## **BAB 4**

## **HASIL DAN PEMBAHASAN**

Dalam bab ini akan dijabarkan secara rinci terkait hasil dan pembahasan yang telah diperoleh dari keseluruhan penelitian tentang perancangan dan implementasi Rancang Bangun Sistem Informasi Layanan Laundry Tamu dengan fitur tambahan berupa SMS *Gateway*. Serangkaian aktivitas dan langkah tersebut terdiri dari daftar alur yang telah dijabarkan dalam bab sebelumnya yang mengacu pada metodologi waterfall yang meliputi tahapan utama mulai dari Analisis Sistem, Desain Sistem, Implementasi Sistem, hingga Uji Coba Sistem. Dalam tahapan analisis sistem terdapat dua sub proses yang terdiri dari studi kelayakan dan analisis kebutuhan. Pada tahapan desain sistem juga terdapat dua sub proses yang terdiri atas perancangan konseptual dan perancangan fisik. Untuk tahapan implementasi akan dilakukan proses pemrograman sistem. Dan dalam tahapan uji coba akan diterapkan metode *black box testing*.

## **4.1 Analisis Sistem**

Tahapan analisis sistem merupakan tahap mempelajari sistem yang sedang berjalan saat ini dan mengusulkan sistem baru sebagai alternative dari permasalahan yang dialami, sehingga aktifitas yang ada dalam tahap ini adalah menentukan hal terkait apa saja yang akan dibutuhkan dalam membangun sistem informasi layanan laundry. Analisis sistem mencakup kegiatan studi kelayakan dan analisis kebutuhan.

Studi kelayakan akan dibutuhkan untuk menentukan kemungkinan keberhasilan dari solusi yang diusulkan, yang memastikan bahwa solusi yang diusulkan benar-benar tercapai dengan baik dan benar. Tugas yang tercakup dalam studi kelayakan adalah menentukan masalah dan peluang yang dituju oleh sistem yang diusulkan, membentuk sasaran sistem baru secara keseluruhan dan terperinci, mengidentifikasi pengguna sistem, serta membentuk ruang lingkup sistem.

Sedangkan dalam analisis kebutuhan dibutuhkan untuk menghasilkan spesifikasi kebutuhan sistem, yang diartikan sebagai spesifikasi yang menyeluruh terkait hal tertentu yang akan dilakukan oleh sistem, sekaligus digunakan untuk membuat kesepakatan antara pengembangan sistem, pemakai sistem, manajemen, dan mitra kerja lainnya. Dalam kegiatan ini terdapat beberapa langkah utama yang dapat dilakukan, yaitu :

## 1. Wawancara

Melakukan wawancara secara langsung terhadap pihak dari pengguna sistem yang berwenang seperti supervisor dan *staff* senior di laundry Hotel Java Paragon dengan tujuan untuk mencari data dan informasi sedalam dalamnya terkait sistem layanan laundry yang saat ini berjalan, sehingga akan diperoleh data dan informasi yang dibutuhkan sebagai refrensi dalam pembuatan sistem.

#### 2. Pengamatan Lapangan

Melakukan pengumpulan data dengan cara pengamatan langsung pada instansi terkait yaitu Hotel Java Paragon dan mempelajari sistem layanan yang sedang berjalan, serta mencatat hasil dari pengamatan yang dilakukan. Tujuan dari aktifitas ini adalah untuk memperoleh data dan informasi pendukung terhadap kebutuhan sistem yang akan diterapkan nantinya, selain itu dalam aktifitas ini juga akan menentukan kesesuaian hasil yang terjadi di lapangan terkait kebijakan dan penerapan sistem yang berjalan saat ini.

3. Studi Literatur

Studi literatur merupakan langkah penting yang harus dijalankan untuk mempermudah proses pembuatan sistem nantinya. Dalam proses ini pihak pengembang akan mempelajari jurnal-jurnal terkait sistem informasi laundry di instansi sejenis sebagai bahan acuan (referensi) serta pembanding dalam menentukan spesifikasi teknologi yang diterapkan serta yang sesuai dengan kebutuhan era saat ini. Selain itu proses perbandingan juga bertujuan untuk melakukan Analisa kesenjangan (*Gap Analisys*) terkait fitur dan layanan sistem yang spesifik sehingga dapat mengoptimalkan kinerja instansi dari sisi penerapan PATRIA sistem informasi.

#### **4.2 Desain Sistem**

Tahap ini merupakan tahapan penting yang diperoleh dari hasil analisis terhadap permasalahan yang dihadapi, spesifikasi sistem yang akan dijadikan acuan, serta menetapkan kebutuhan sistem yang akan dibangun sesuai dengan tahapan yang telah dilakukan sebelumnya. Berikut merupakan kegiatan yang dilakukan dalam tahap desain dan perancangan :

#### **4.2.1 Data Flow Diagram (DFD)**

Data Flow Diagram (DFD) atau Diagram Alir Data (DAD) adalah suatu diagram yang menggunakan notasi-notasi untuk menggambarkan arus dari data pada suatu sistem atau menjelaskan proses kerja suatu sistem, yang penggunaannya sangat membantu untuk memahami sistem secara logika, tersruktur dan jelas. Penjabaran hasil pembuatan DFD dapat dilihat pada Gambar berikut.

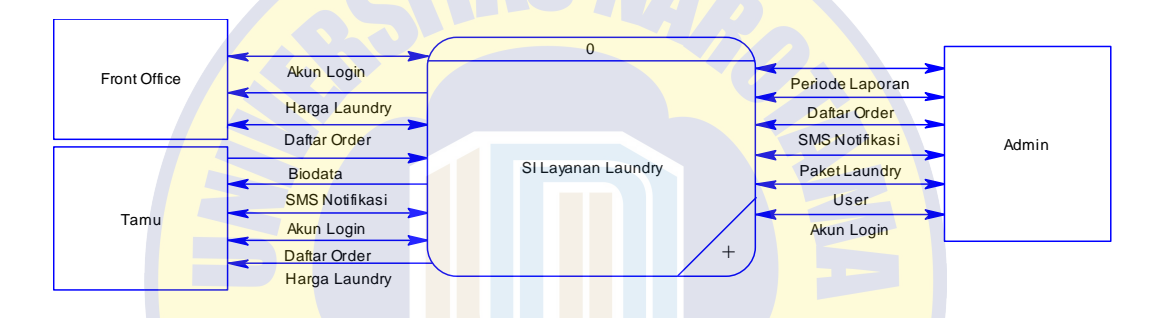

**Gambar 4.1** *DFD Context* Sistem Informasi Layanan Laundry Tamu

PRO PATRIA

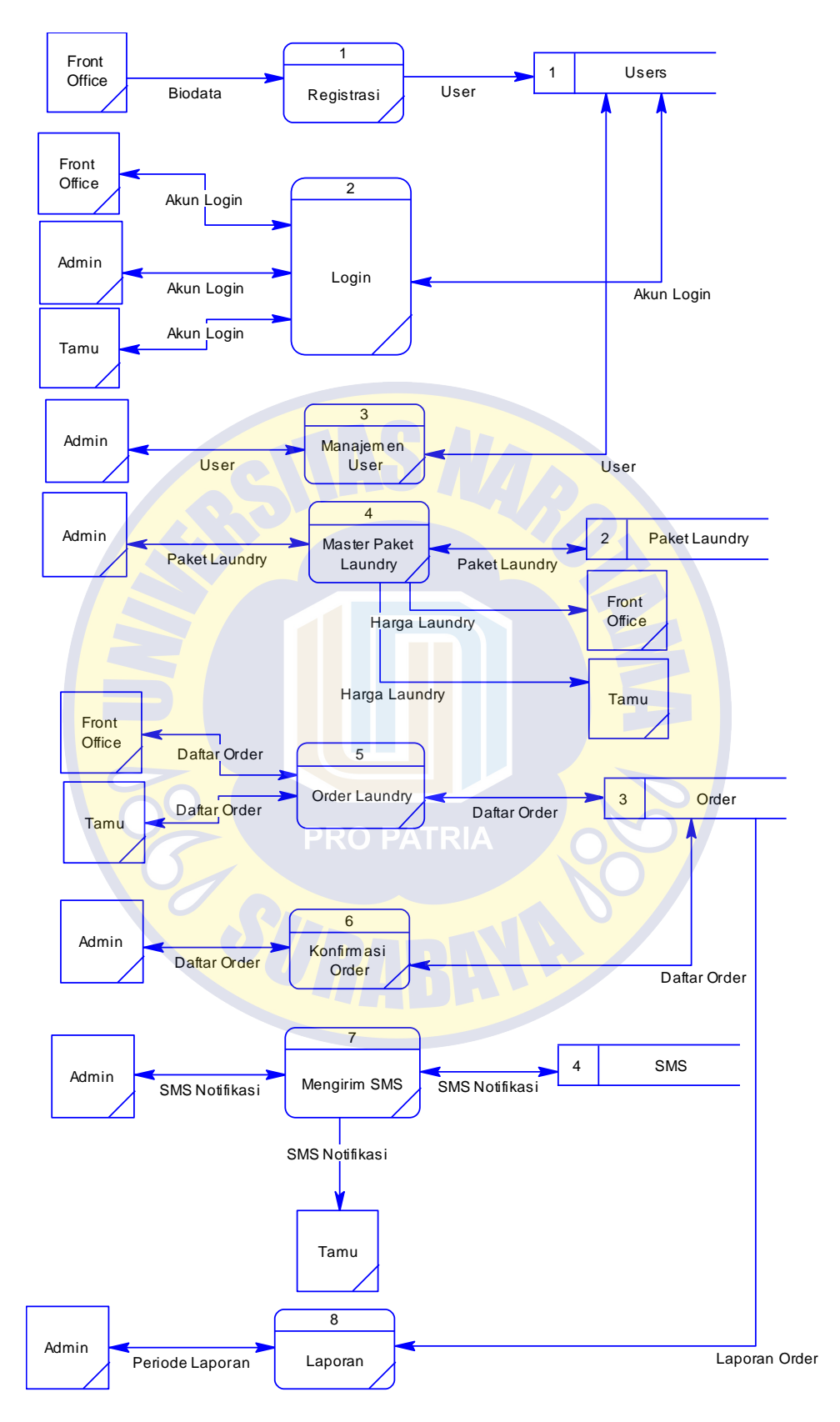

**Gambar 4.2** *DFD Level 0* Sistem Informasi Layanan Laundry Tamu

#### **4.2.2 Flowchart**

*Flowchart* adalah suatu bagan dengan simbol-simbol tertentu yang menggambarkan urutan proses secara mendetail dan hubungan antara suatu proses (instruksi) dengan proses lainnya dalam suatu program. Berikut ini merupakan daftar dari *Flowchart* yang akan digunakan sebagai landasan untuk sistem yang akan dibangun.

1. Registrasi Tamu

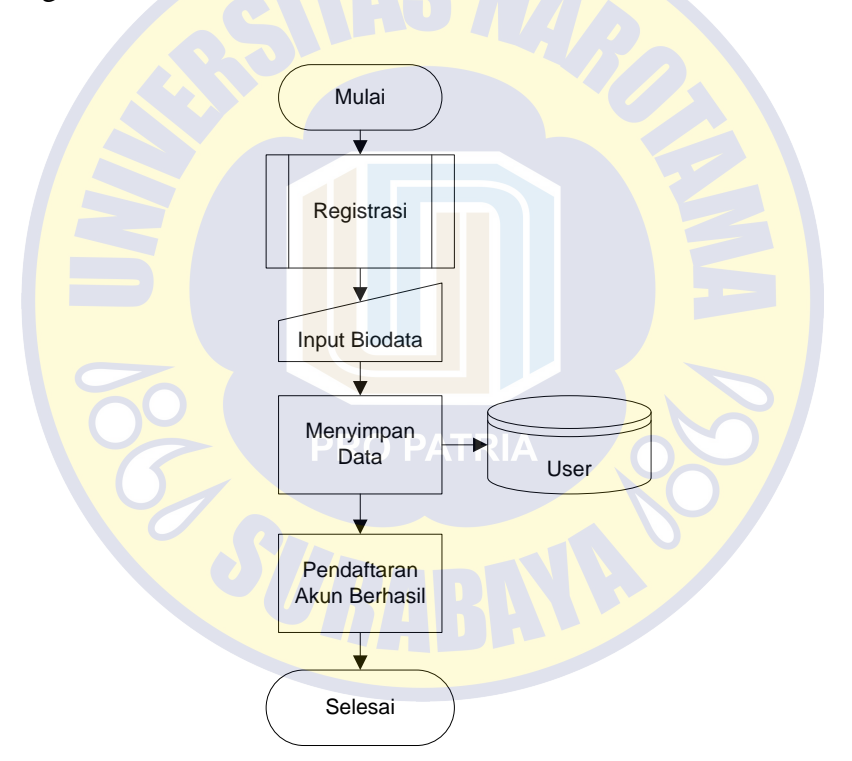

**Gambar 4.3** *Flowchart* Registrasi (Untuk Akun Tamu)

Sistem memiliki fitur khusus untuk registrasi akun bagi tamu yang belum memiliki akun untuk login. Pada halaman user *Front Office* tersedia menu registrasi yang akan berisi form untuk diisi oleh pihak *Front Office* terkait biodata tamu ketika *check-in*. Nantinya tamu akan memperoleh akun yang dapat digunakan untuk login dan melakukan order paket layanan laundry yang disediakan.

2. *Login*

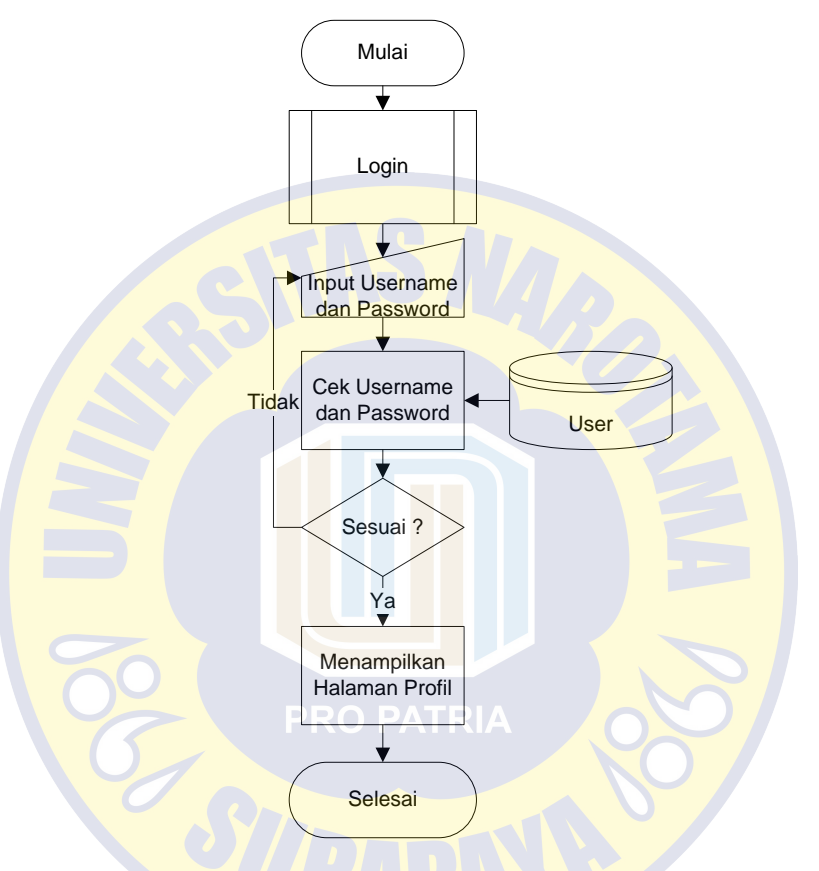

**Gambar 4.4** *Flowchart Login*

Sistem akan menampilkan halaman *Login*, dan *User* dapat mengisi *username* dan *password*, kemudian menekan tombol "login". Setelah itu, sistem akan mengecek *username* dan *password*, Jika salah maka kembali ke halaman pengisian username dan password, Jika *username* dan *password* benar sistem akan menampilkan halaman profil dari user berdasarkan *group user* yang digunakan.

# 3. *Logout*

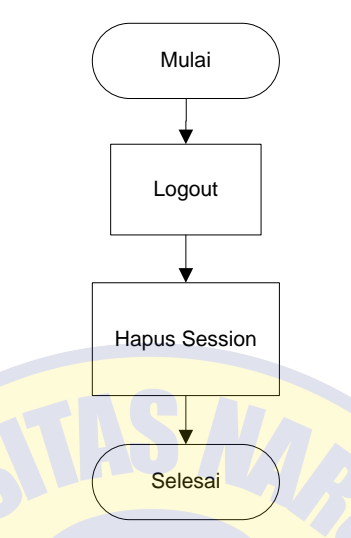

**Gambar 4.5** *Flowchart Logout*

Fungsi *logout* merupakan fitur yang tersedia pada sistem untuk user yang ingin keluar dari sistem atau telah selesai menggunakan layanan paket order dari laundry. Untuk dapat menggunakannya, user dapat menekan tombol *logout*, selanjutnya sistem akan menghapus daftar *session* (untuk keamanan pengguna) yang digunakan dan akan menampilkan halaman utama.

#### 4. Mengelola Data Master

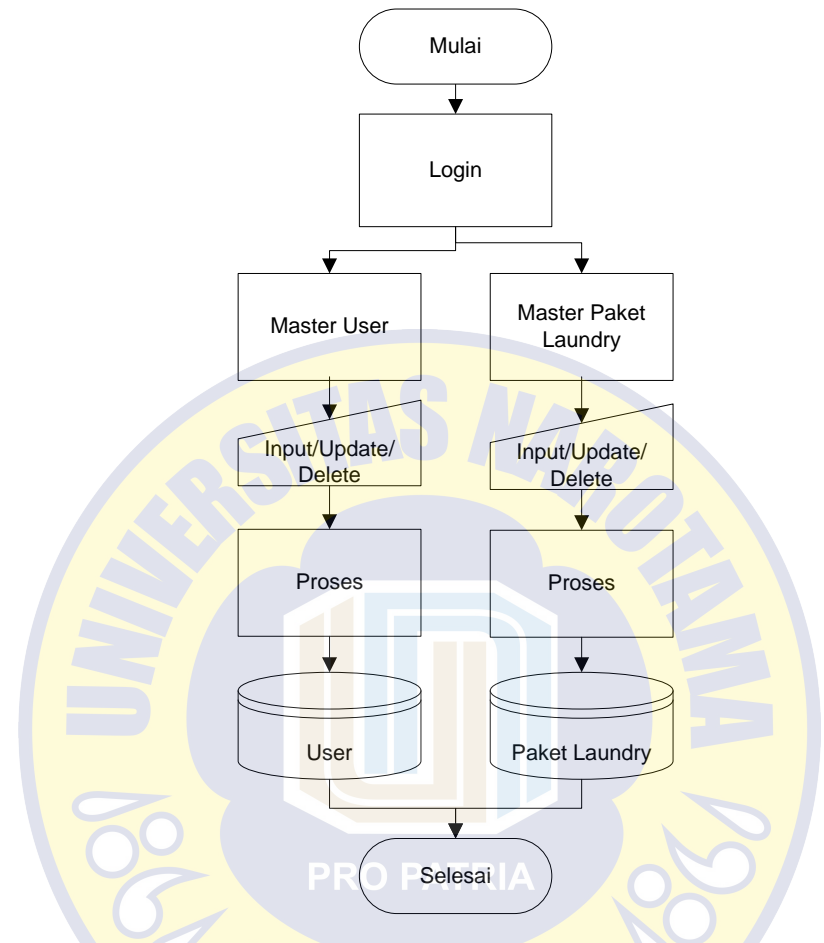

**Gambar 4.6** *Flowchart* Kelola Master

Data master merupakan manajemen terkait daftar *user* yang dapat mengakses sistem, serta daftar paket layanan yang disediakan. Pada halaman ini admin berperan sebagai pihak yang dapat mengelola data seperti menambah, merubah, dan menghapus.

# 5. Melakukan Order Laundry

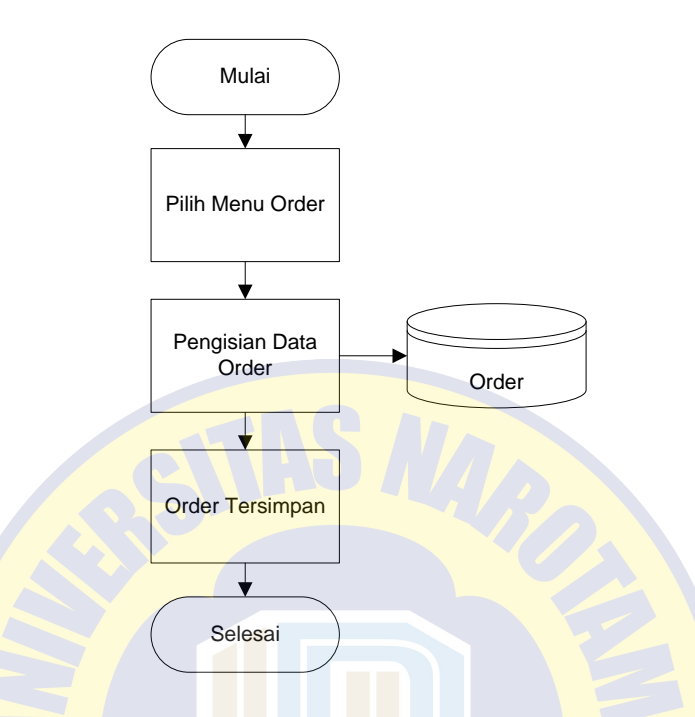

**Gambar 4.7** *Flowchart* Melakukan Order Laundry

Modul utama dalam sistem yang akan dibangun adalah layanan order atau pemesanan laundry oleh tamu. Pada modul ini, tamu dapat melakukan order melalui akun yang telah dimiliki atau melakukan front office. Untuk dapat melakukan order, tamu akan memilih paket yang telah disediakan sesuai harga yang ditentukan, kemudian tamu akan mengisi form order yang berisi daftar barang yang akan dilaundry beserta catatan atau permintaan tambahan. Setelah data terisi, order akan diproses untuk dikonfirmasi oleh pihak admin.

6. Melakukan Konfirmasi Order Laundry

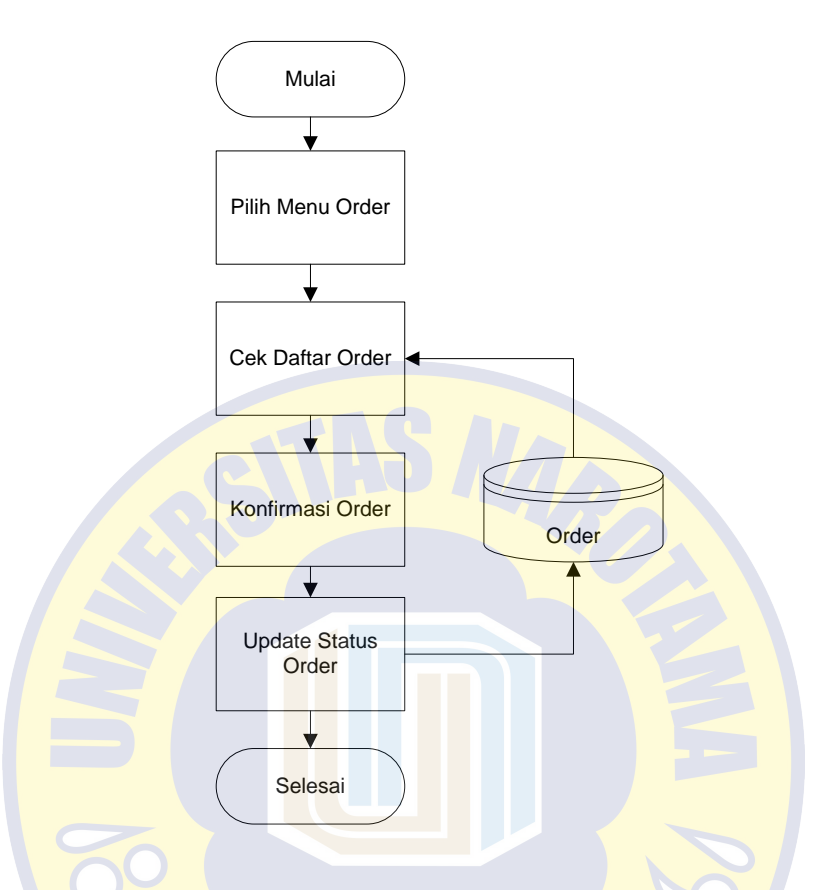

**Gambar 4.8** *Flowchart* Melakukan Konfirmasi Order Laundry

Setelah order dari tamu diproses, maka pada sisi admin akan melakukan konfirmasi terkait data order yang telah masuk. Konfirmasi bertujuan untuk melakukan update terkait status dari oder sehingga pihak tamu dapat memonitoring secara langsung terkait pesanan yang dipilih.

# 7. Cek History Order Laundry

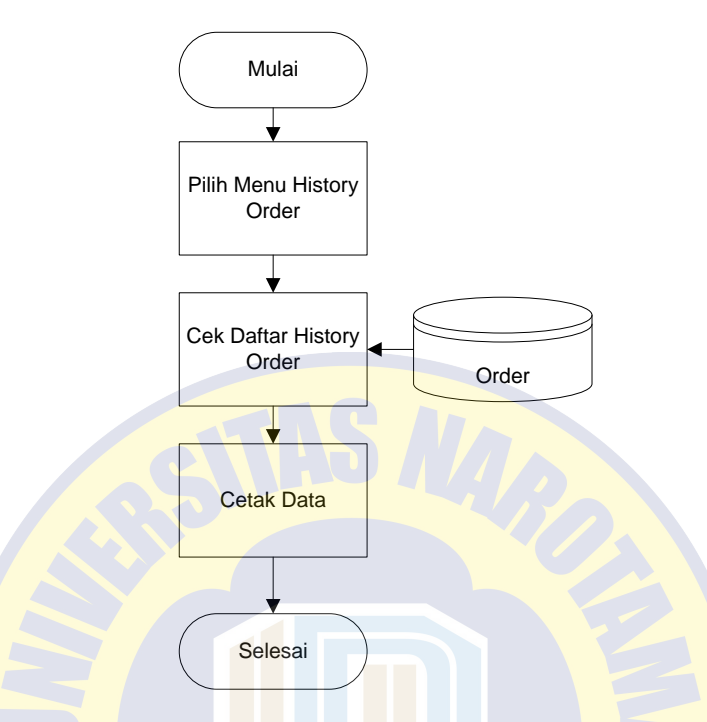

**Gambar 4.9** *Flowchart* Cek History Order Laundry

Untuk memudahkan tamu dan pihak internal dalam mengelola data order yang telah selesai, pada sistem akan tersedia fitur history order yang berisi rincian dari keseluruhan order yang pernah dilakukan dan telah selesai. Pada halaman tersebut akan terlihat keseluruhan transaksi order yang pernah dilakukan mulai dari jenis paket yang dipesan, harga, dan waktu order. Selain itu tersedia fitur untuk print data dalam bentuk dokumen, untuk memudahkan tamu dalam mencetak data history yang pernah dilakukan.

# 8. Mengirim SMS Notifikasi

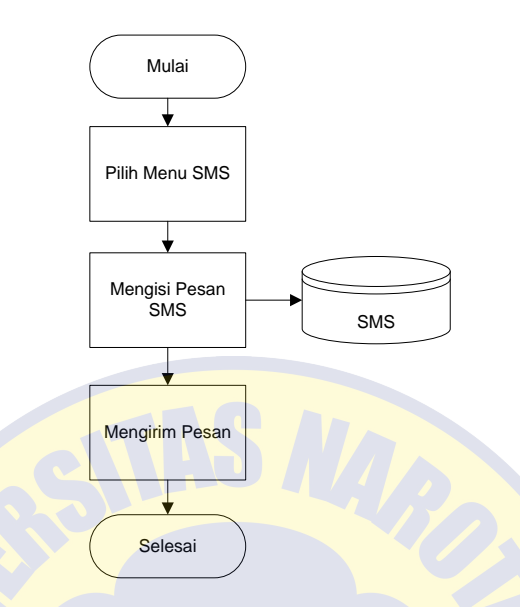

**Gambar 4.10** *Flowchart* Mengirim SMS Notifikasi

Modul SMS notifikasi merupakan modul penunjang dari sistem yang berfungsi untuk memberikan informasi dalam bentuk notifikasi kepada pengguna layanan yaitu tamu. Layanan ini dapat diakses oleh pihak admin dengan tujuan untuk memberikan informasi terkait order yang telah selesai diproses. Sehingga informasi yang dikirim dapat langsung diterima oleh tamu.

#### 9. Mencetak Dokumen Laporan

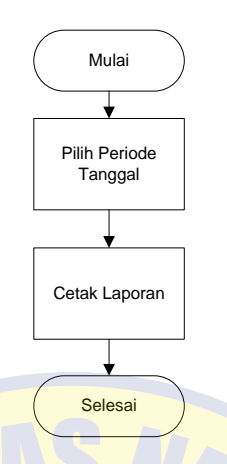

**Gambar 4.11** *Flowchart* Mencetak Dokumen Laporan

Untuk melengkapi penggunaan sistem, tersedia fitur pelaporan yang berisi rincian terkait data transaksi order yang dilakukan. Untuk melakukan cetak dokumen laporan, admin memilih menu laporan yang telah disediakan, kemudian pada form yang disediakan admin mengisi periode jangka waktu transaksi untuk laporan. Setelah data terisi, sistem akan mengenerate data laporan sesuai dengan yang telah ditentukan untuk kemudian dicetak sebagai bukti pelaporan bagi manajemen perusahaan.

#### **4.2.3 Conceptual Data Model (CDM) & Physical Data Model (PDM)**

*Conceptual Data Model* adalah sebuah representasi seluruh muatan informasi yang dikandung oleh basis data. Tidak seperti level eksternal maka pada level conceptual, keberadaannya tidak memperhitungkan kekurangan perangkat keras maupun perangkat lunak pembangun aplikasi basis data. Sedangkan *Physical Data Model* adalah presentasi suatu implementasi database secara spesifik dari suatu *Logical Data Model* (LDM) yang merupakan konsumsi

komputer yang mencakup detail penyimpanan data di komputer yang direpresentasikan dalam bentuk record format, record ordering dan access path. Berikut penjabaran terkait CDM dan PDM pada sistem yang akan dibangun.

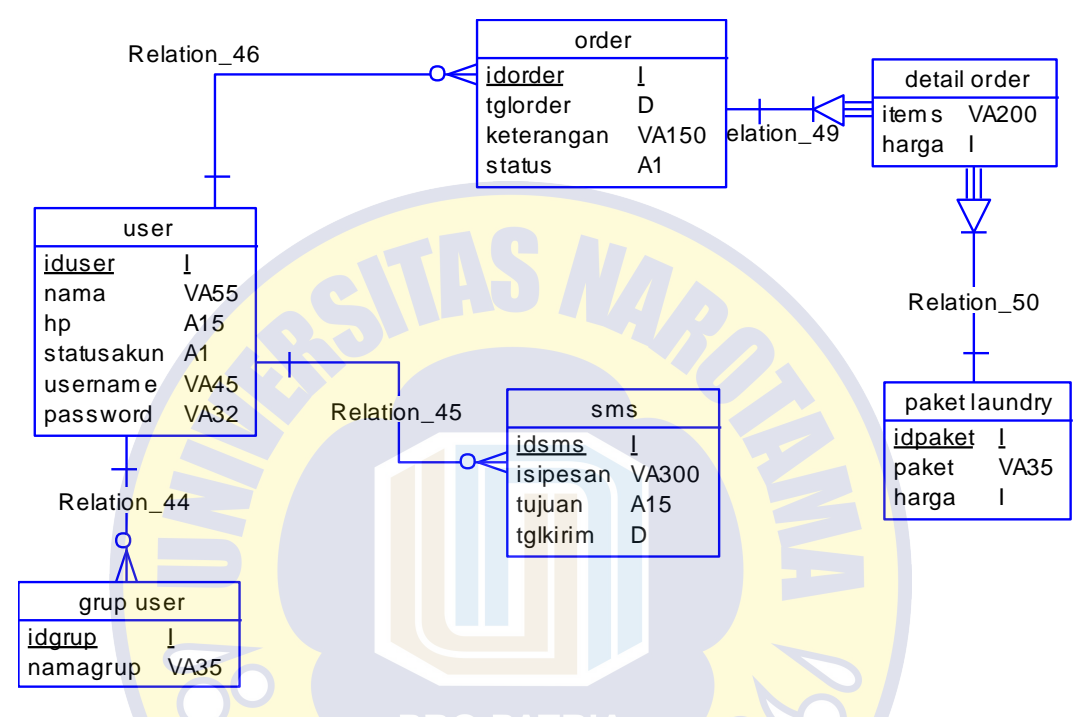

**Gambar 4.12** CDM Sistem Informasi Layanan Laundry Tamu

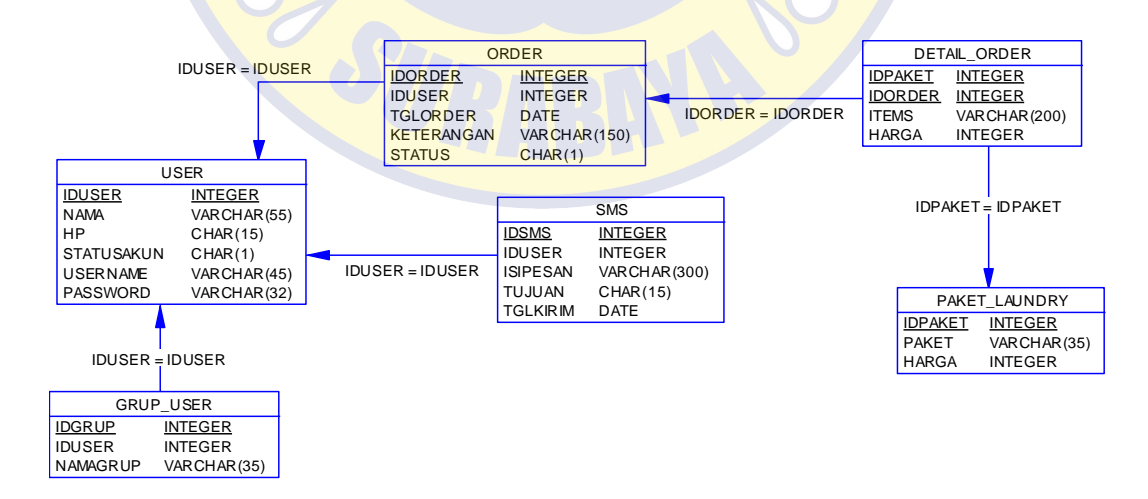

**Gambar 4.13** PDM Sistem Informasi Layanan Laundry Tamu

#### **4.2.4 Desain Antar Muka**

Pada tahapan ini akan dilakukan proses desain terkait tampilan sistem yang nanti akan diterapkan. Proses desain digunakan untuk menggambarkan suatu sistem yang akan dibuat dalam bentuk sketsa. Hak akses yang digunakan adalah Administrator (Admin), Front Office, dan Tamu. Berikut hasil gambaran sistem dalam bentuk sketsa desain.

#### a. Registrasi Tamu

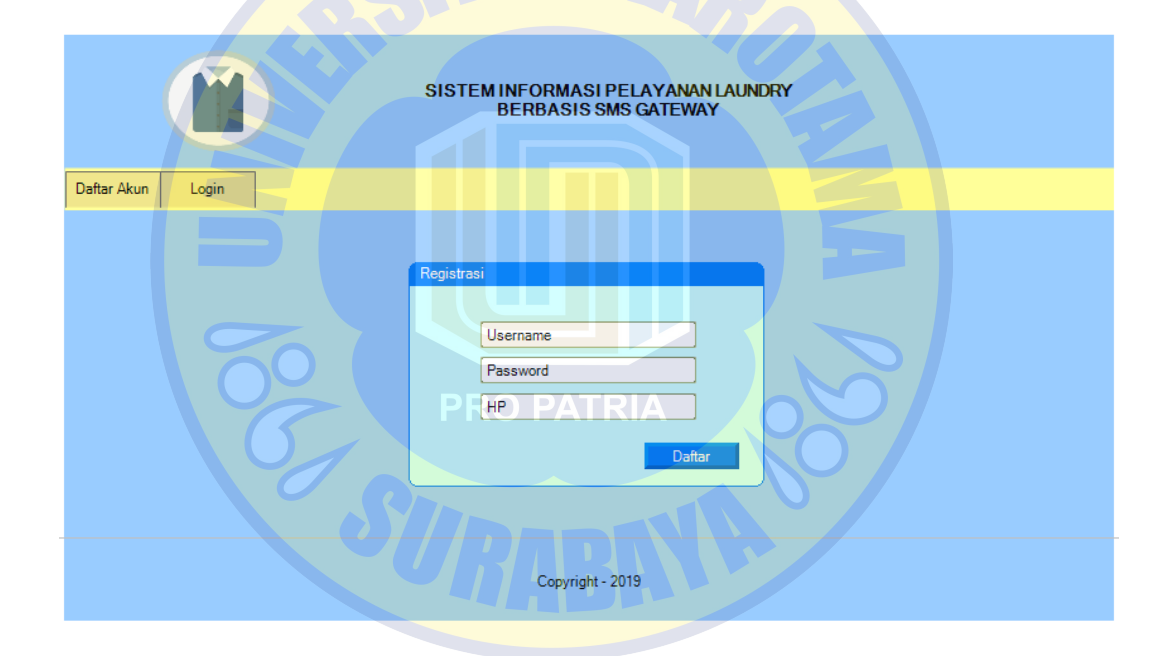

**Gambar 4.14** Halaman Registrasi Tamu

Halaman di atas diperuntukkan untuk tamu yang belum memiliki akun akses terhadap sistem sebagai portal registrasi. Dalam halaman tersebut tersedia form registrasi yang harus di isi untuk memperoleh akun akses pada saat login sistem.

# b. *Login*

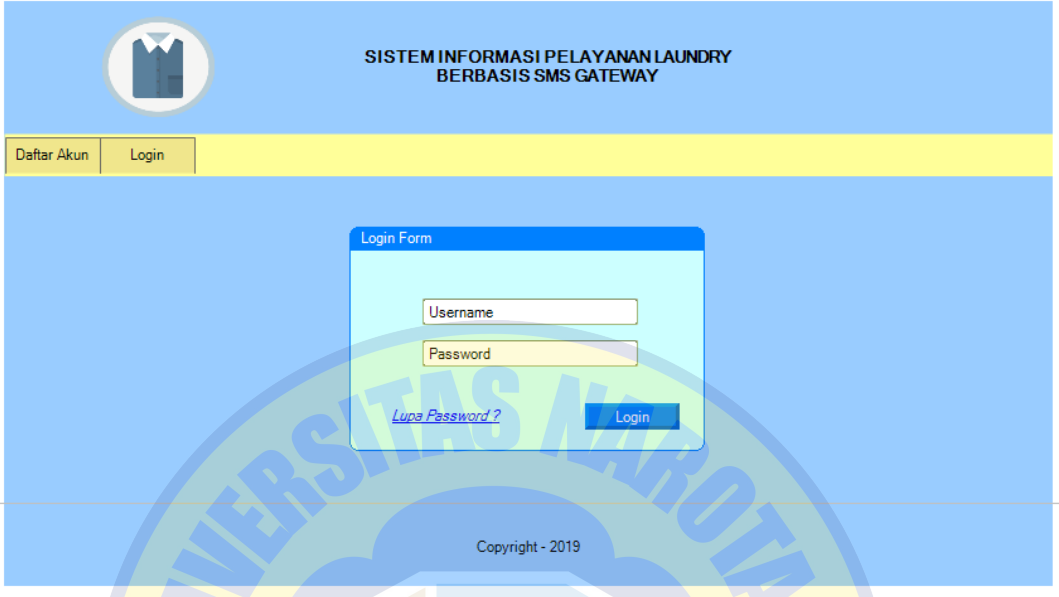

**Gambar 4.15** Halaman *Login*

Setelah akun user telah dimiliki, baik tamu, admin, maupun front office dapat melakukan proses login melalui halaman login yang telah disediakan. Pada halaman tersebut tersedia username dan password yang harus di isikan dengan benar.

## c. Halaman Profil Akun

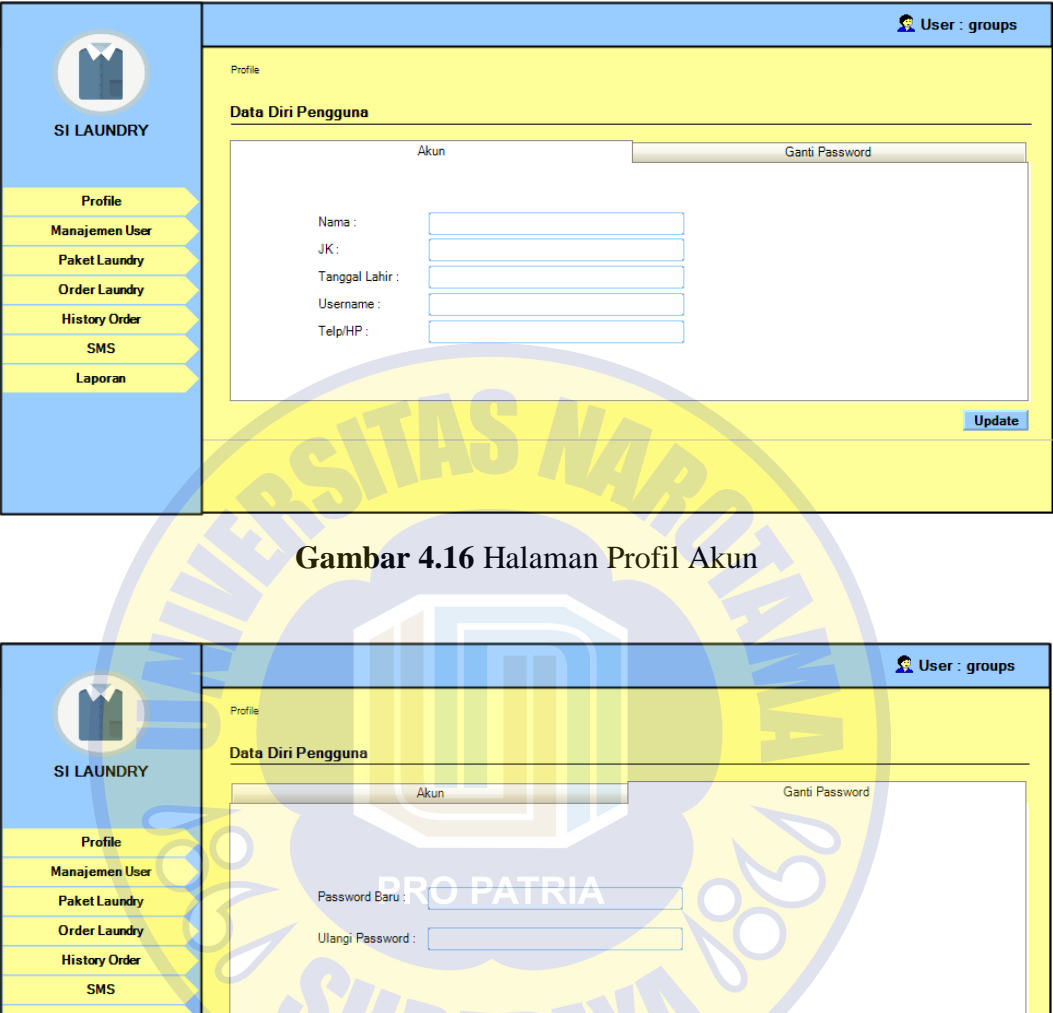

**Gambar 4.17** Halaman Ganti *Password*

Upda

Halaman-halaman di atas merupakan halaman profile akun dari pengguna setelah berhasil melakukan login sistem. Pada halaman tersebut user dapat melakukan perubahan data terkait profile serta melakukan update *password* secara berkala.

#### d. Halaman Manajemen User

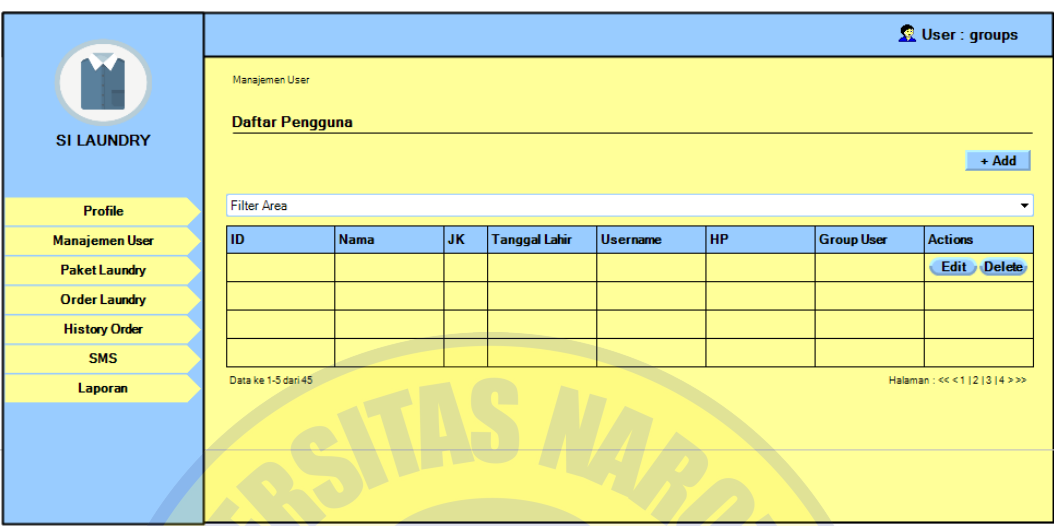

# **Gambar 4.18** Halaman Manajemen User

Halaman di atas merupakan halaman khusus untuk mengelola data terkait pengguna sistem yang dapat mengakses sistem. Pada halaman tersebut user yang dapat mengaksesnya adalah admin.

'RO PAT e. Halaman Master Paket Laundry

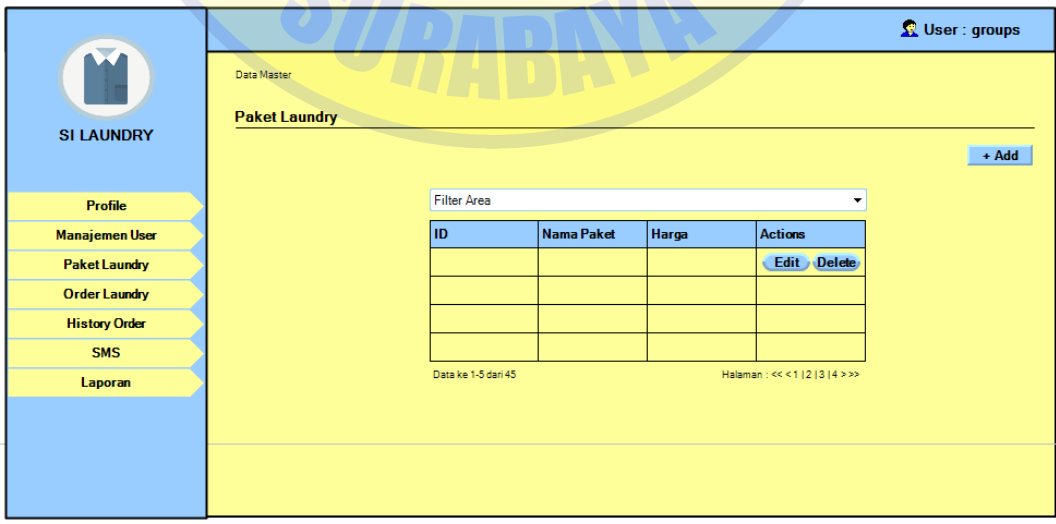

**Gambar 4.19** Halaman Master Paket Laundry

Halaman di atas merupakan halaman khusus untuk mengelola data master terkait paket layanan laundry yang dimiliki oleh hotel. Pada halaman tersebut user dapat melakukan penambahan data, perubahan data, dan penghapusan data beserta daftar harganya. User yang dapat mengakses halaman tersebut adalah pihak administrator (admin).

f. Halaman Order Paket Laundry

![](_page_19_Figure_2.jpeg)

**Gambar 4.20** Halaman Order Paket Laundry

| Ŧ,<br><b>SI LAUNDRY</b> | Order Layanan<br><b>Order Laundry</b> |                         | Order Layanan        |               |       | <b>Status Order</b> | <b>R</b> User : groups  |  |  |  |
|-------------------------|---------------------------------------|-------------------------|----------------------|---------------|-------|---------------------|-------------------------|--|--|--|
| Profile                 |                                       | <b>Filter Area</b><br>▼ |                      |               |       |                     |                         |  |  |  |
| Manajemen User          |                                       | ID.                     | <b>Tanggal Order</b> | Jenis Laundry | Biaya | <b>Detail Item</b>  | <b>Status</b>           |  |  |  |
| <b>Paket Laundry</b>    |                                       |                         |                      |               |       |                     |                         |  |  |  |
| <b>Order Laundry</b>    |                                       |                         |                      |               |       |                     |                         |  |  |  |
| <b>History Order</b>    |                                       |                         |                      |               |       |                     |                         |  |  |  |
| <b>SMS</b>              |                                       |                         |                      |               |       |                     |                         |  |  |  |
| Laporan                 |                                       | Data ke 1-5 dari 45     |                      |               |       |                     | Halaman: <<<<1 2 3 4>>> |  |  |  |
|                         |                                       |                         |                      |               |       |                     |                         |  |  |  |

**Gambar 4.21** Halaman Cek Status Order Paket Laundry

Halaman di atas merupakan halaman khusus untuk tamu melakukan order layanan paket laundry. Pada halaman tersebut pihak tamu maupun front office dapat melakukan order layanan dengan jenis layanan yang telah ditentukan beserta harga yang sudah ditampilkan. Setelah status pemesanan dikonfirmasi oleh admin, maka status terbaru dapat dilihat secara langsung oleh tamu.

## g. Halaman Konfirmasi Order Laundry

![](_page_20_Figure_2.jpeg)

**Gambar 4.22** Halaman Konfirmasi Order Laundry

Halaman di atas merupakan halaman konfirmasi order oleh pihak admin untuk nantinya dapat dilihat secara langsung oleh tamu.

h. Halaman History Order Laundry

|                                                   |                                                |             |           |     |               |              |                    | <b>R</b> User : groups   |
|---------------------------------------------------|------------------------------------------------|-------------|-----------|-----|---------------|--------------|--------------------|--------------------------|
| $\overline{\mathbf{v}}$<br>k<br><b>SI LAUNDRY</b> | <b>History Order</b><br><b>Riwayat Laundry</b> |             |           |     |               |              |                    |                          |
| <b>Profile</b>                                    | Filter Area                                    |             |           |     |               |              |                    | ۰                        |
| <b>Manajemen User</b>                             | IID.                                           | <b>Nama</b> | <b>JK</b> | Tgl | Jenis Laundry | <b>Biaya</b> | <b>Detail Item</b> | <b>Status</b>            |
| <b>Paket Laundry</b>                              |                                                |             |           |     |               |              |                    |                          |
| <b>Order Laundry</b>                              |                                                |             |           |     |               |              |                    |                          |
| <b>History Order</b>                              |                                                |             |           |     |               |              |                    |                          |
| <b>SMS</b>                                        |                                                |             |           |     |               |              |                    |                          |
| Laporan                                           | Data ke 1-5 dari 45                            |             |           |     |               |              |                    | Halaman: << < 1 2 3 4>>> |
|                                                   |                                                |             |           |     |               |              |                    |                          |
|                                                   |                                                |             |           |     |               |              |                    |                          |

**Gambar 4.23** Halaman History Order Laundry

Halaman di atas merupakan halaman rincian history dari transaksi order layanan yang dilakukan oleh tamu.  $\overline{\mathbb{C}}$ 

![](_page_21_Picture_45.jpeg)

i. Halaman Mengirim SMS Notifikasi

**Gambar 4.24** Halaman Kirim SMS Notifikasi

#### j. Halaman Pelaporan

![](_page_22_Picture_71.jpeg)

#### **Gambar 4.25** Halaman Pelaporan

Halaman di atas merupakan halaman pelaporan yang berisi periode waktu terkait data laporan yang ingin dicetak berdasarkan transkasi yang tercatat pada sistem. User yang dapat mengakses halaman tersebut adalah user administrator (admin).

#### **4.3 Implementasi Sistem**

Tahap implementasi sistem merupakan tahapan yang menerjemahkan hasil rancangan desain sistem menjadi wujud sistem yang nyata. Dalam tahap implementasi sistem terdapat beberapa kegiatan yang harus dilakukan, yakni meliputi pemrograman sistem yang diikuti dengan instalasi sistem. Dalam kegiatan ini pengembang sistem menggunakan bahasa PHP dan HTML sebagai kode program, MySQL untuk manajemen basis data, serta dukungan teknologi SMS gateway melalui library Nexmo sebagai enginenya. Berikut merupakan tampilan dari hasil desain antar muka yang dibahas pada bab sebelumnya.

# a. Halaman Registrasi Tamu

![](_page_23_Picture_36.jpeg)

**Gambar 4.26** Halaman Registrasi Tamu

Berdasarkan rancangan pada Gambar 4.14 menghasilkan sebuah tampilan Halaman Registrasi Tamu seperti di atas. Halaman Registrasi Tamu merupakan sebuah menu yang ada pada halaman akun *Front Office* yang berfungsi untuk mendaftarkan sebuah akun untuk Tamu yang baru akan melakukan *check-in*.

# b. Halaman *Login*

![](_page_24_Picture_43.jpeg)

**Gambar 4.27** Halaman *Login*

Berdasarkan rancangan pada Gambar 4.15 menghasilkan sebuah tampilan Halaman *Login* seperti di atas. Halaman Login merupakan sebuah tampilan utama pada sistem yang mengharuskan pengguna memasukkan *username* dan *password*  untuk mengakses halaman selanjutnya sesuai dengan hak akses masing-masing.

# c. Halaman Profil Akun

![](_page_25_Picture_46.jpeg)

## **Gambar 4.28** Halaman Profil Akun

Berdasarkan rancangan pada Gambar 4.16 menghasilkan sebuah tampilan Halaman Profil Akun seperti di atas, sebuah menu yang mengijinkan tamu untuk melihat data pribadi dan data inap di sistem.

## d. Halaman Ganti Password

| Aplikasi Pemesanan Loundry ≡ |                                                            |                  |  |  |  |  |  |  |
|------------------------------|------------------------------------------------------------|------------------|--|--|--|--|--|--|
| <b>N</b> Dashboard           | Dashboard / Akun                                           |                  |  |  |  |  |  |  |
| <b>注 Paket Loundry</b>       | * Isi form dibawah jika ingin mengganti user/password anda |                  |  |  |  |  |  |  |
| <b>行 Daftar Pesanan</b>      | <b>2</b> Data Akun                                         |                  |  |  |  |  |  |  |
| <b>A</b> Daftar Tamu         |                                                            |                  |  |  |  |  |  |  |
|                              | Username                                                   | Usemame          |  |  |  |  |  |  |
| & Kelola Akun                | Password                                                   | Password         |  |  |  |  |  |  |
|                              | Confirm password                                           | Confirm Password |  |  |  |  |  |  |
|                              |                                                            |                  |  |  |  |  |  |  |
|                              | Submit                                                     |                  |  |  |  |  |  |  |
|                              |                                                            |                  |  |  |  |  |  |  |
|                              |                                                            |                  |  |  |  |  |  |  |

**Gambar 4.29** Halaman Ganti *Password* FO dan Admin

![](_page_26_Picture_38.jpeg)

**Gambar 4.30** Halaman Ganti *Password* Tamu

Berdasarkan rancangan pada Gambar 4.17 menghasilkan sebuah tampilan Halaman Ganti *Password* seperti di atas yang terbagi menjadi 2 menu, yakni menu ganti *password* untuk Tamu dan menu ganti *password* untuk *Front Office*  dan Admin, di mana kedua menu tersebut terletak pada halaman akun *Front Office.*

#### e. Halaman Manajemen User

| Daftarkan Tamu              |                          |                          |        |              |               |           |                        |                         |                                  |          |                                        |
|-----------------------------|--------------------------|--------------------------|--------|--------------|---------------|-----------|------------------------|-------------------------|----------------------------------|----------|----------------------------------------|
| 10 $\div$ entries<br>Show   |                          |                          |        |              |               |           |                        |                         | Search:                          |          |                                        |
| Id<br>ktp/sim/passport 1    | 11<br><b>Nama</b>        | 1L<br><b>Alamat Asal</b> | Gender | 14<br>No. Hp | <b>Status</b> | Pekerjaan | <b>Tgl check</b><br>in | <b>Tgl check</b><br>out | <b>Ruang</b><br>T1<br>Inap       | Aktif(?) | 11<br>Panel                            |
| 3279991881990099            | Kholik Nur Effendi       | Jalan Merpati Raya       |        | 085800192039 | Single        | Swasta    | 2019-07-03             | 2019-07-05              | 1701                             | Yes      | <b>R</b> <sup>Edit</sup> X<br>Checkout |
| 3578130918201829            | M. Yusuf Nur Hadi        | Jalan Gerbang<br>Cerah   | L      | 087876209181 | Single        | Swasta    | 2019-07-04             | 2019-07-05              | 1520                             | Yes      | <b>Z'Edit X</b><br>Checkout            |
| G001                        | Muhamad Roni<br>syahroni | Jin Sukasuka             | P      | 08888888888  | Menikah       | Swasta    | 2019-06-23             | 2019-06-29              | L001                             | No       | $B$ <sup>Edit</sup>                    |
| G001                        | Muhamad Roni<br>syahroni | Jin Sukasuka             | P      | 08888888888  | Menikah       | Swasta    | 2019-06-24             | 2019-06-30              | L002                             | No       | <b>Exercit</b>                         |
| Showing 1 to 4 of 4 entries |                          |                          |        |              |               |           |                        |                         | Next<br>Previous<br>$\mathbf{1}$ |          |                                        |

**Gambar 4.31** Halaman Manajemen *User*

Berdasarkan rancangan pada Gambar 4.18 menghasilkan sebuah tampilan Halaman Manajemen *User* seperti di atas. Halaman Manajemen *User* merupakan sebuah menu yang mengijinkan *Front Office* untuk mengelola data tamu di sistem.

## f. Halaman Master Paket Laundry

![](_page_27_Picture_63.jpeg)

#### **Gambar 4.32** Halaman Master Paket Laundry

Berdasarkan rancangan pada Gambar 4.19 menghasilkan sebuah tampilan Halaman Master Paket Laundry seperti di atas. Halaman Master Paket Laundry merupakan sebuah menu yang mengijinkan Admin untuk mengelola data paket laundry di sistem.

## g. Halaman Order Paket Laundry

![](_page_28_Picture_61.jpeg)

## **Gambar 4.33** Halaman Order Paket Laundry

Berdasarkan rancangan pada Gambar 4.20 menghasilkan sebuah tampilan Halaman Order Paket Laundry seperti di atas. Halaman Order Paket Laundry merupakan sebuah menu yang mengijinkan Tamu untuk memesan paket laundry di sistem.

# h. Halaman Cek Status Order Paket Laundry

![](_page_28_Picture_62.jpeg)

![](_page_28_Figure_7.jpeg)

Berdasarkan rancangan pada Gambar 4.21 menghasilkan sebuah tampilan Halaman Cek Status Order Paket Laundry seperti di atas, sebuah menu yang mengijinkan tamu untuk melihat riwayat transaksi dan status pesanan laundry di sistem.

i. Halaman Konfirmasi Order Laundry

![](_page_29_Figure_2.jpeg)

**Gambar 4.35** Halaman Konfirmasi Order Laundry

Berdasarkan rancangan pada Gambar 4.22 menghasilkan sebuah tampilan Halaman Konfirmasi Order Laundry seperti di atas, sebuah menu yang mengijinkan admin untuk memperbarui status pesanan laundry tamu secara berkala.

# j. Halaman History Order Laundry

![](_page_30_Picture_46.jpeg)

# **Gambar 4.36 Halaman History Order Laundry**

Berdasarkan rancangan pada Gambar 4.23 menghasilkan sebuah tampilan Halaman History Order Laundry seperti di atas, sebuah menu yang mengijinkan tamu untuk melihat riwayat pemesanan laundry di sistem secara detail.

# k. Halaman Mengirim SMS Notifikasi

| $\mathsf{andry} \equiv$           | Search for                                                                                 | $\mathsf q$         | $\bullet$        |                    |                          |             |  |
|-----------------------------------|--------------------------------------------------------------------------------------------|---------------------|------------------|--------------------|--------------------------|-------------|--|
| Dashboard / List Pesanan          |                                                                                            |                     |                  |                    |                          |             |  |
| Berikut list pesanan anda         |                                                                                            |                     |                  |                    |                          |             |  |
| Show 10 $\div$ entries<br>Search: |                                                                                            |                     |                  |                    |                          |             |  |
| <b>Kode Transaksi</b>             | 11<br>11<br><b>Tanggal Transaksi</b><br>11.<br>Panel<br><b>Ruang Inap</b><br><b>Status</b> |                     |                  |                    | 11                       |             |  |
| 217599                            | 1701                                                                                       | 2019-07-09 02:54:05 | On Process       | Proses Kirim Sms   |                          |             |  |
| 270405                            | L003                                                                                       | 2019-07-05 16:47:07 | Ready to Deliver | Proses Kirim Sms   |                          |             |  |
| 404691                            | L003                                                                                       | 2019-07-05 14:46:11 | Waiting payment  | Proses & Kirim Sms |                          |             |  |
| Showing 1 to 3 of 3 entries       |                                                                                            |                     |                  |                    | Previous<br>$\mathbf{1}$ | <b>Next</b> |  |

**Gambar 4.37** Halaman Kirim SMS Notifikasi

Berdasarkan rancangan pada Gambar 4.24 menghasilkan sebuah tampilan Halaman Kirim SMS Notifikasi seperti di atas, sebuah menu di mana admin dapat mengirim sms notifikasi kepada tamu dengan cara meng-klik tombol "Kirim SMS" maka pesan notifikasi akan terkirim otomatis sesuai dengan status pesanan laundry.

![](_page_31_Figure_1.jpeg)

l. Halaman Pelaporan

#### **Gambar 4.38** Halaman Pelaporan

Berdasarkan rancangan pada Gambar 4.25 menghasilkan sebuah tampilan Halaman Pelaporan seperti di atas, sebuah menu yang memudahkan admin untuk melihat dan mencetak laporan transaksi laundry secara periodik.

#### **4.4 Uji Coba Sistem**

Tahap uji coba terhadap user dimaksudkan agar user dapat menggunakan sistem yang telah dibuat, dan memberikan *feedback* mengenai kinerja sistem, sehingga dapat dijadikan sebagai acuan bagi pengembang sistem dalam tahap pemeliharaan sistem. Dalam tahap uji coba sistem, meliputi kegiatan pengujian Black Box sebagai tahap pengujian yang didasarkan pada detail aplikasi seperti tampilan aplikasi, fungsi-fungsi yang ada pada aplikasi, dan kesesuaian alur fungsi dengan proses bisnis yang diinginkan oleh pengguna sistem khususnya customer. Pengujian ini tidak melihat dan menguji souce code program. Pengujian metode Black Box adalah pengujian terhadap fungsional input atau output dari perangkat lunak. Dalam tahap ini mendefinisikan sekumpulan kondisi input kemudian melakukan sejumlah pengajuan terhadap program sehingga menghasilkan suatu output yang nilainya dapat dievaluasi.

#### 1. Registrasi Akun, Login, dan Logout

![](_page_32_Picture_143.jpeg)

**Tabel 4.1** Pengujian Registrasi Akun, Login, dan Logout

Dari tabel pengujian di atas dapat disimpulkan bahwa *Front Office* dapat melakukan registrasi akun tamu, dan setiap pengguna dapat melakukan *Login* dan *Logout* sesuai hak akses masing-masing.

# 2. Mengelola Data Profil Akun

## **Tabel 4.2** Pengujian Mengelola Profil Akun

![](_page_33_Picture_180.jpeg)

Dari tabel pengujian di atas dapat disimpulkan bahwa halaman akun sesuai berdasarkan setiap pengguna yang telah *Login* dan setiap pengguna dapat mengelola data akunnya dengan baik.

## 3. Mengelola Data User

## **Tabel 4.3** Pengujian Mengelola Data User

![](_page_33_Picture_181.jpeg)

Dari tabel pengujian di atas dapat disimpulkan bahwa setiap pengguna dapat

mengelola data pengguna sesuai hak akses masing-masing meliputi *Input, Edit,* 

*Delete, View*.

4. Mengelola Data Paket Laundry

## **Tabel 4.4** Pengujian Mengelola Data Paket Laundry

![](_page_33_Picture_182.jpeg)

Dari tabel pengujian di atas dapat disimpulkan bahwa setiap pengguna dapat mengelola data paket laundry sesuai hak akses masing-masing meliputi *Input, Edit, Delete, View*.

5. Melakukan Order Laundry

**Tabel 4.5** Pengujian Melakukan Order Laundry

![](_page_34_Picture_124.jpeg)

Dari tabel pengujian di atas dapat disimpulkan bahwa Tamu dapat melakukan pemesanan laundry dan memeriksa status pemesanan laundry, serta Admin dapat melakukan konfirmasi dan memperbarui status pemesanan laundry secara berkala.

6. Melihat History Order Laundry

**Tabel 4.6** Pengujian Melihat History Order Laundry

![](_page_34_Picture_125.jpeg)

Dari tabel pengujian di atas dapat disimpulkan bahwa Tamu dapat melihat

riwayat pemesanan laundry serta mencetak laporan riwayat transaksi laundry.

# 7. Mengirim SMS Notifikasi

## **Tabel 4.7** Pengujian Mengirim SMS Notifikasi

![](_page_35_Picture_97.jpeg)

Dari tabel pengujian di atas dapat disimpulkan bahwa Admin dapat melakukan pengiriman SMS notifikasi kepada tamu, serta Tamu dapat menerima SMS notifikasi mengenai status pemesanan laundry.

# 8. Dokumentasi Pelaporan

# **Tabel 4.8** Pengujian Pelaporan

![](_page_35_Picture_98.jpeg)

Dari tabel pengujian di atas dapat disimpulkan bahwa Admin dapat

mencetak laporan transaksi laundry secara periodik.

**ST**